## **FOTOGRAFIE UND FILM**

Einführung in gestalterische und technische Grundlagen

Teil I • Gestaltung

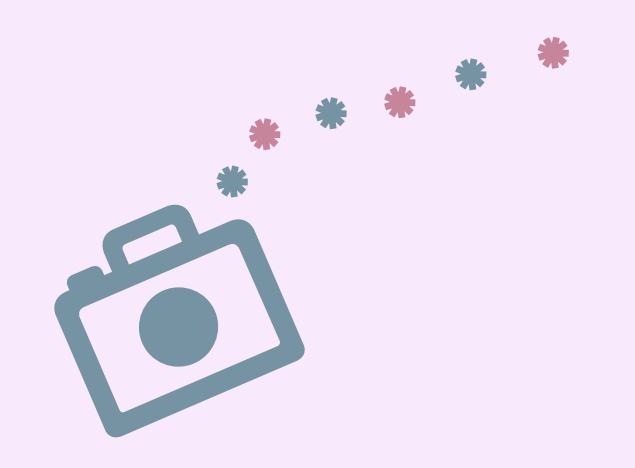

Medienwerkstatt // Workshops // Kulturprojekte //

**HANNES WOIDICH**

**Studio im Künstlerhaus** Sunderweg 1 44147 Dortmund

**Büro an der Möllerbrücke** Fächerstraße 11 44137 Dortmund

**www.hanneswoidich.de** mail@hanneswoidich.de Mobil 0173 – 468 40 65

# **Sich ein Bild machen**

Vor jeder Foto- oder Filmaufnahme sollte definiert werden, für welche Plattform und Medien das Produkt erstellt wird. Möchte ich nur schnell meinen Feed auf Instagram füttern, einen Spot auf TikTok posten oder High End Bilder für Plakatwände im produzieren?

Diese Entscheidung hilft die passenden gestalterischen und technischen Mittel zu wählen und den Aufwand festzulegen. Für hochwertige Film- und Fotoaufnahmen ist eine Profiausrüstung, Lichtaufbau und eventuell Setdesign sowie Hair & MakeUp sinnvoll. Durch die rasante technische Entwicklung insbesondere von Mobilgeräten in den letzten Jahren ist es durchaus möglich, auch mit einem Handy sehr gute Ergebnisse zu erzielen, gerade bei kleinen Produktionen wie beispielsweise für Instagram.

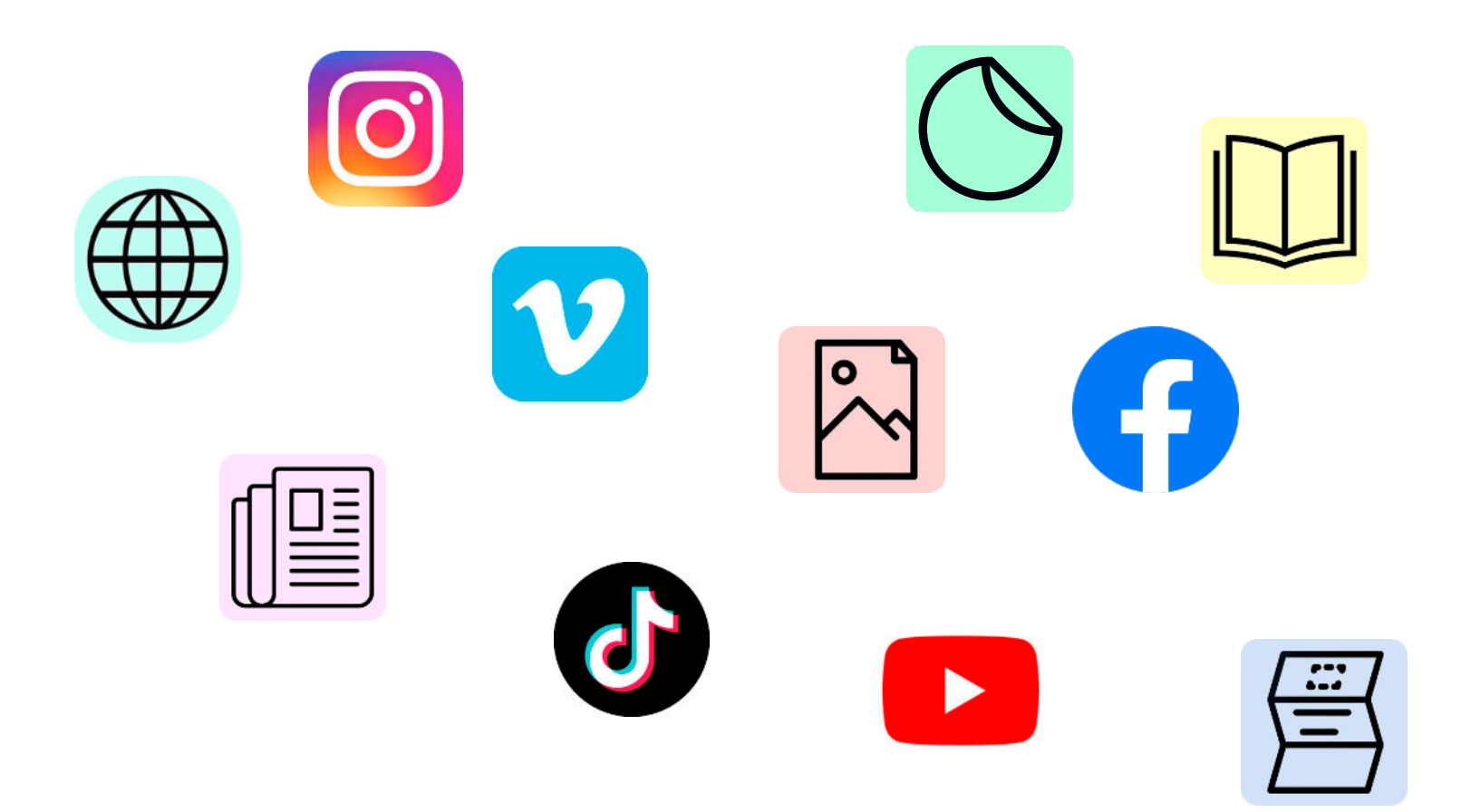

# **Das hat Format**

Hochformat, Querformat, Quadrat. Die Wirkung von Bildern ändert sich je nach Format. Landschaftsaufnahmen sind oft im Querformat, sie strahlen Ruhe aus und betonen horizontale Linien. Portraits werden gerne ins Hochformat gesetzt. Hochformate wirken aktiver und dynamischer. Das quadratische Format wurde früher oft mit künstlerischer Fotografie in Verbindung gebracht (klassisches "Mittelfomat").

Es gibt in der Gestaltung Techniken die wirken und es gibt mindestens genauso viele Ausnahmen, die noch viel besser wirken. Hier ein Beispiel von drei Portraitaufnahmen. Wie die Bilder wirken ist em Ende immer acuh persönlicher Geschmack und Zeitgeist.

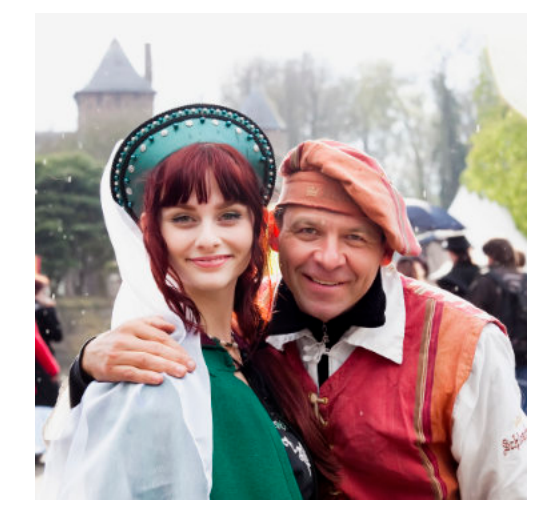

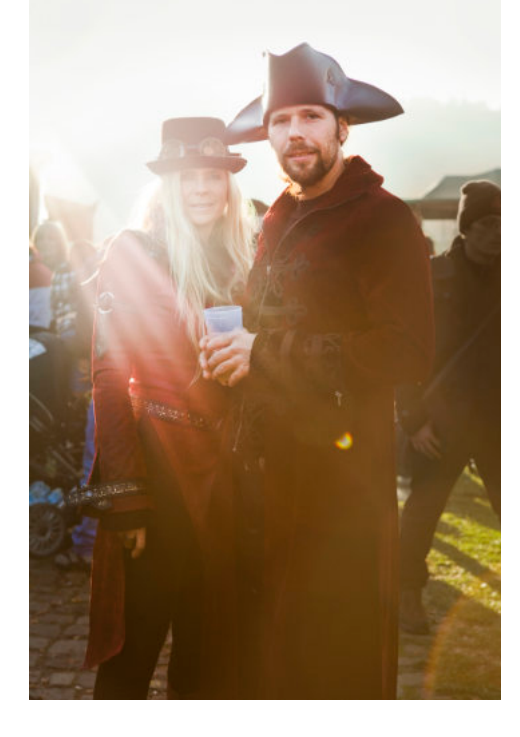

Quadrat ausgewogen Hochformat dynamisch

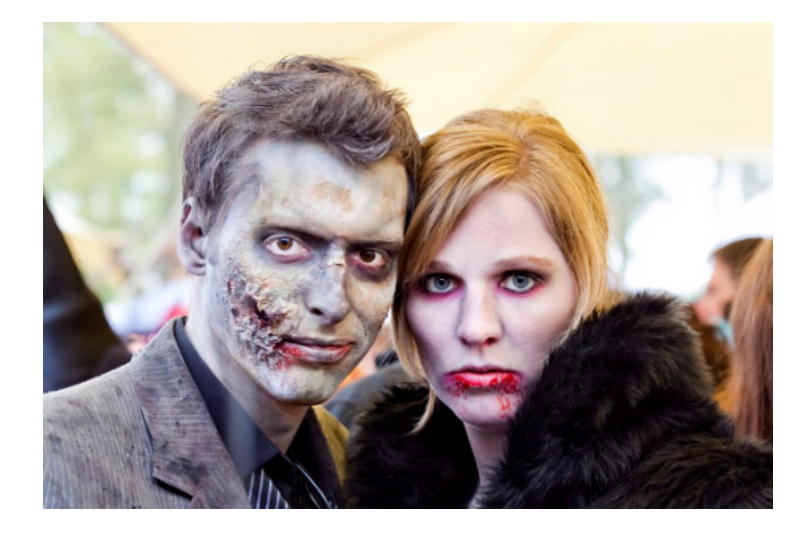

Querformat ruhig

# **Die Mischung macht's**

Einstellungsgrößen lassen sich grob in drei Kategorien fassen: Totale, Halbtotale und Details. Am einfachsten zu fotografieren oder zu filmen sind Details. Kombiniert geben sie eine abwechslungsreichen Überblick zum dargestellten Sujet.

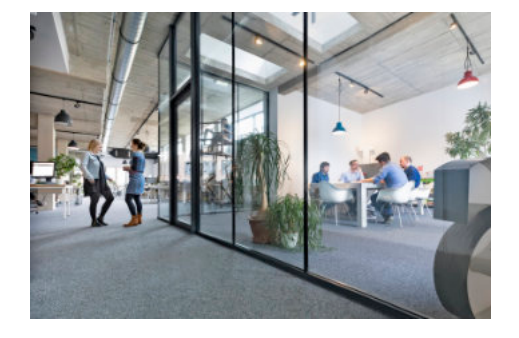

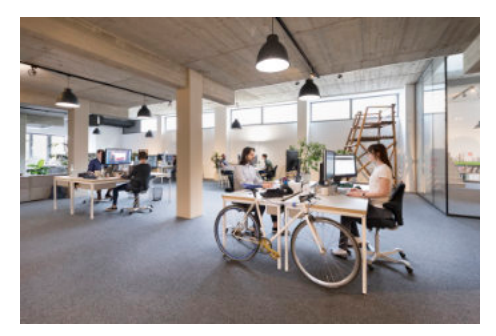

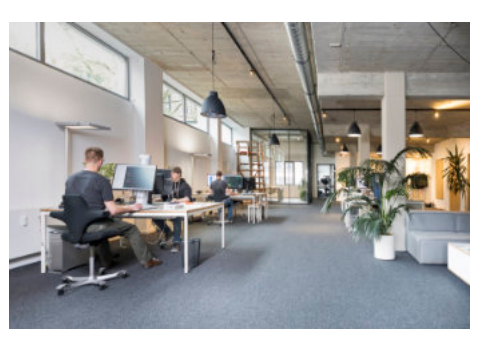

Totale

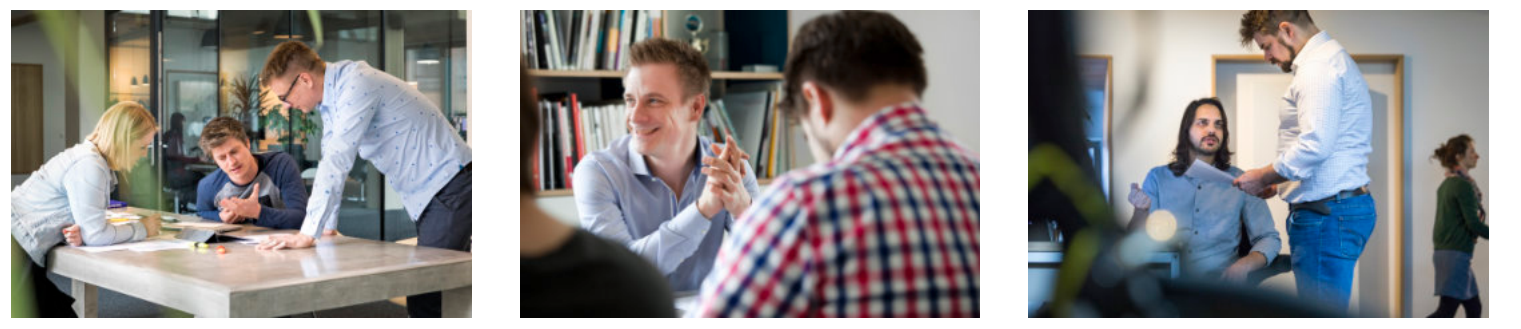

Halbtotale

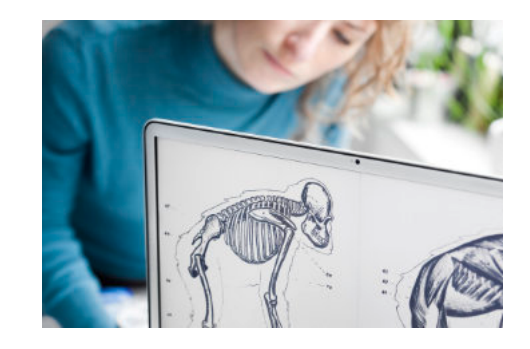

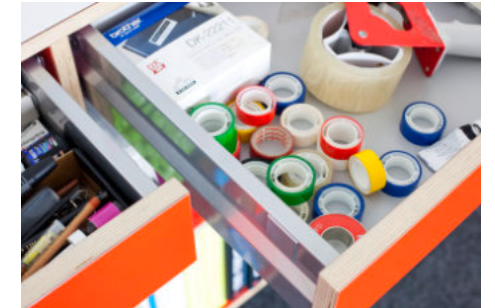

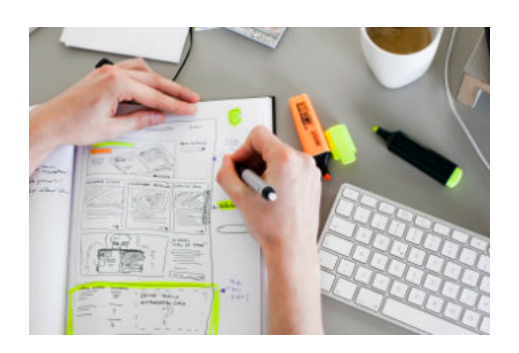

Detail

### **Einstellungsgrößen**

Von den Totalen sind bei einer Fotostrecke oder einem Film eher wenige Einstellungen nötig. Sie sorgen für Orientierung, Überblick und Verortung. In diesem Beispiel, ein Unternehmensportrait einer Grafikagentur, reicht eine Totale aus. Halbtotalen erzählen die konkrete Geschichte, Personen werden erkennbar abgebildet. Details schaffen Atmosphäre und ergänzen das Gesamtbild.

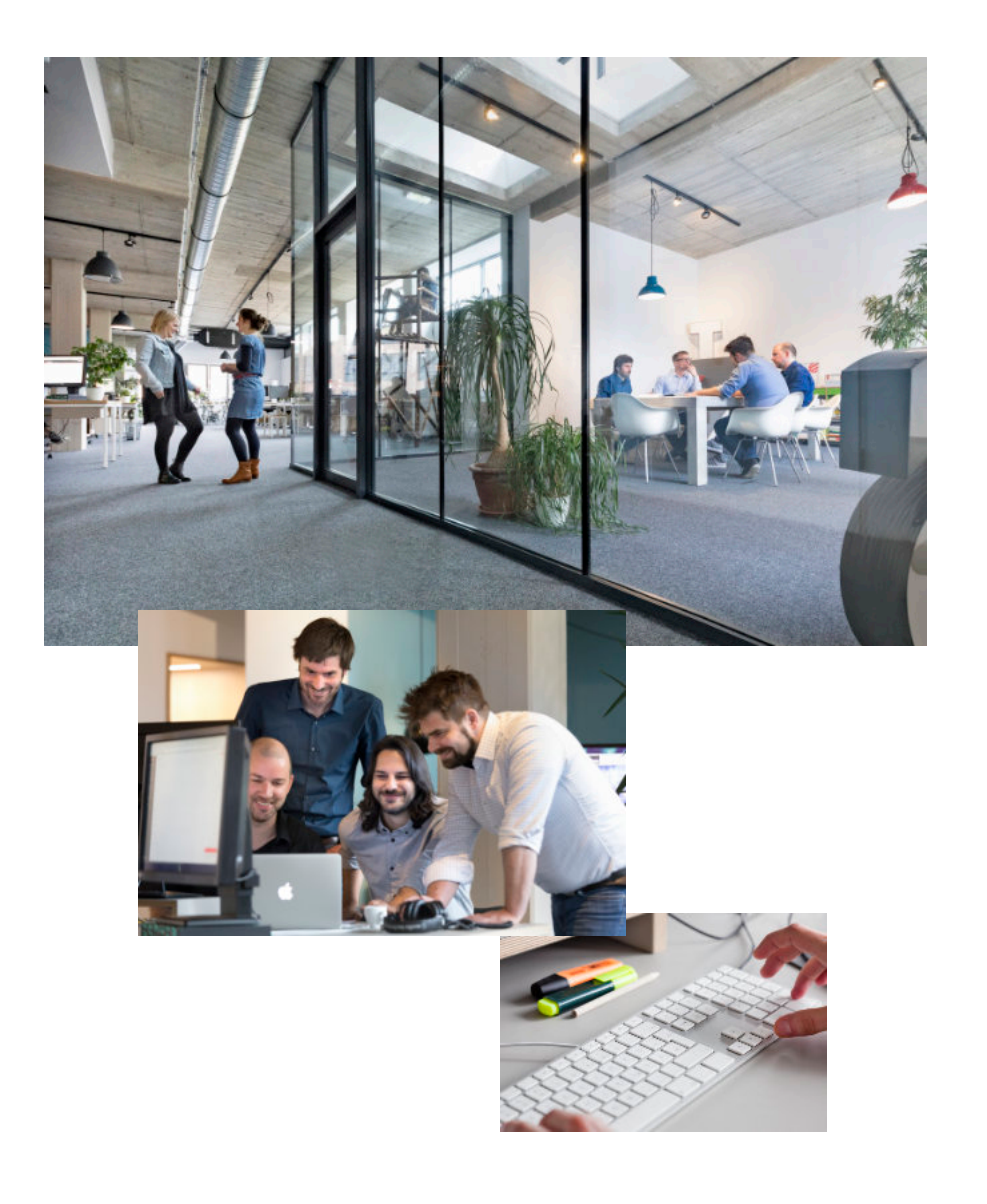

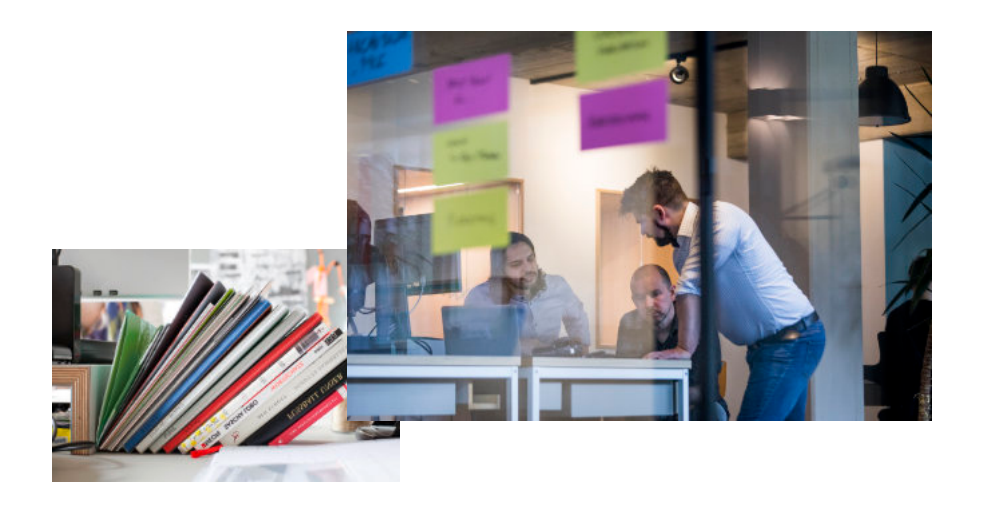

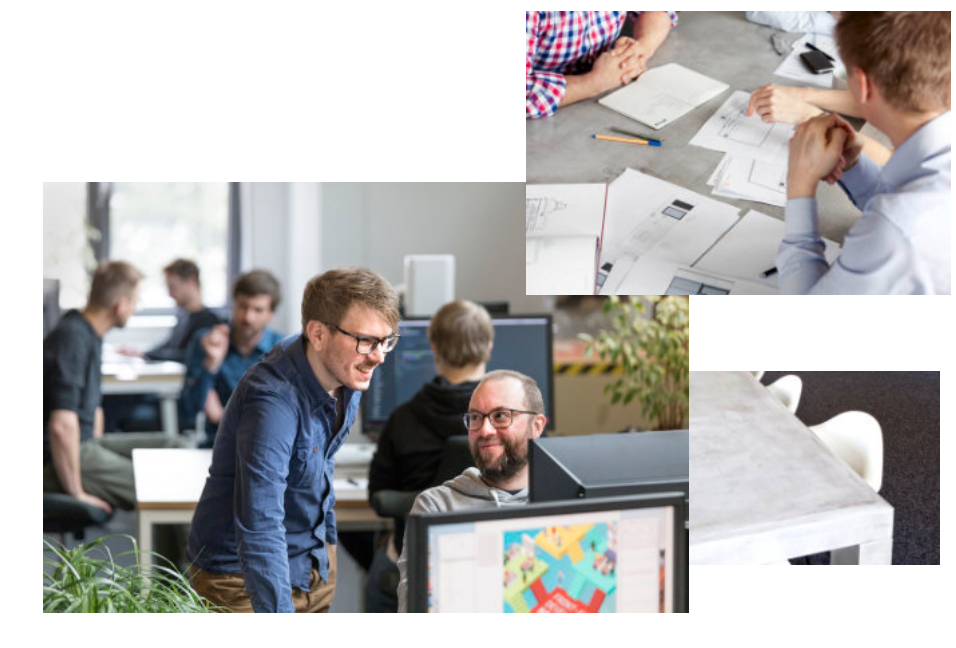

# **Bitte lächeln: Portraitaufnahmen**

Portraitaufnahmen schaffen Identifikation, persönlichen Kontakt und sind eine Wertschätzung für die Mitarbeitenden.

Sind die Personen in die Arbeitsabläufe integriert, kann der Fokus sowohl auf die Personen als auch auf die Produkte, Maschinen, Arbeitsräume gelegt werden. Auch unscharfe, verwischte bzw. Personen im Hintergrund können interessante Motive sein.

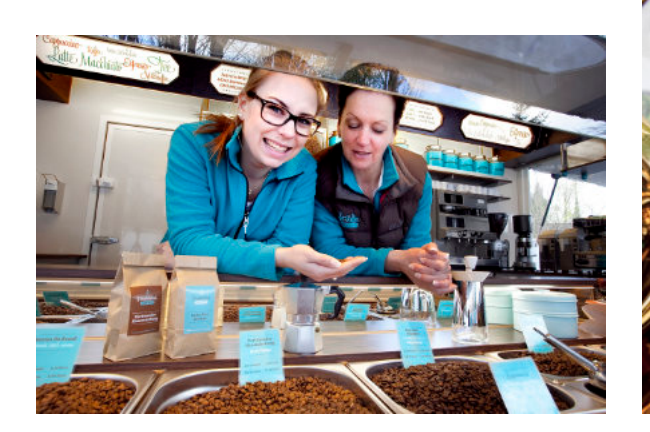

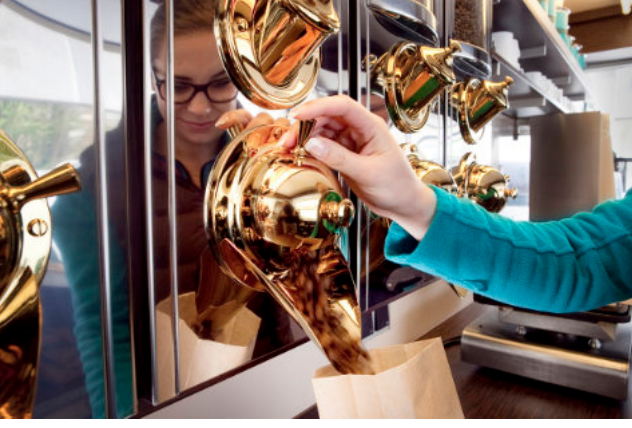

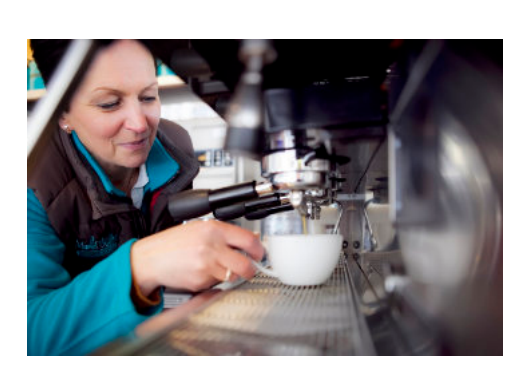

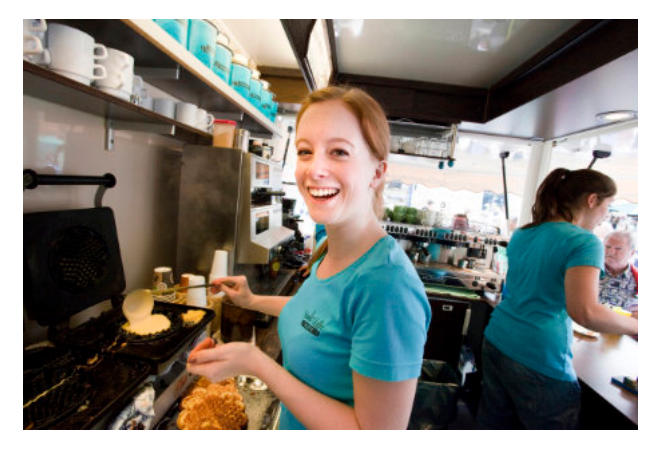

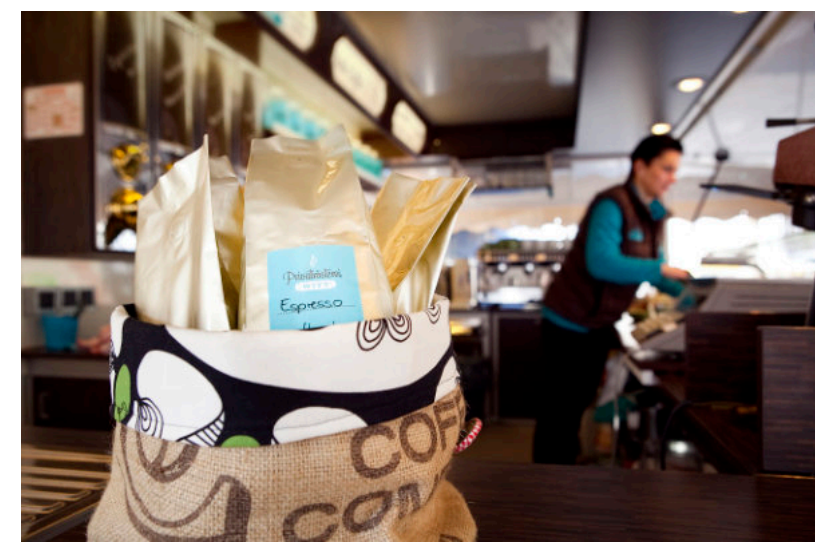

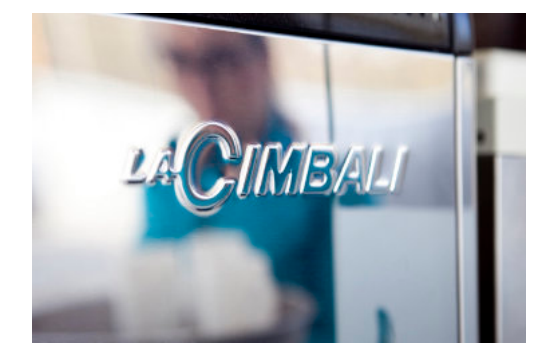

### **Businessportraits**

Bei klassischen Businessportraits steht die Person im Vordergrund. Sie trägt wertige Kleidung, Der Bildaufbau ist aufgeräumt. Die Figur trennt sich klar vom Hintergrund ab. Dies wird durch lange Brennweiten und eine große Blendenöffnung gewährleistet.

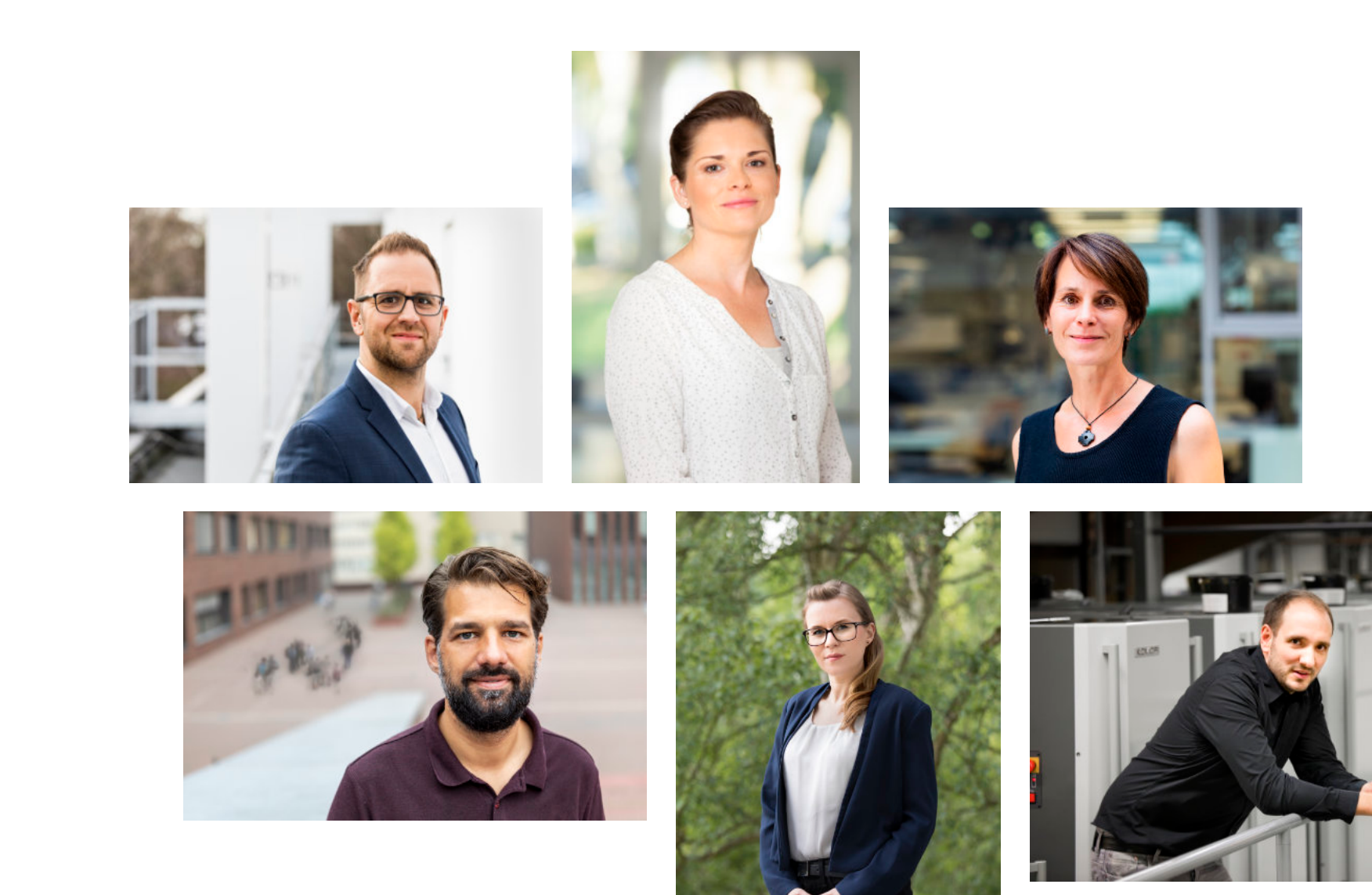

### **Gruppenaufnahmen**

Intensiv in der Vorbereitung und Durchführung sind Gruppenportraits. Der passende Spruch dazu: "irgendjemand blinzelt immer" ;) Eine klassische Anordnung aus der Malerei ist ein Dreieck bzw. eine Pyramide. Personen in der Mitte sind oft die wichtigsten, praktisch gesehen ist die Devise "vorne die Kleinen, hinten die Großen" oft eine gute Lösung.

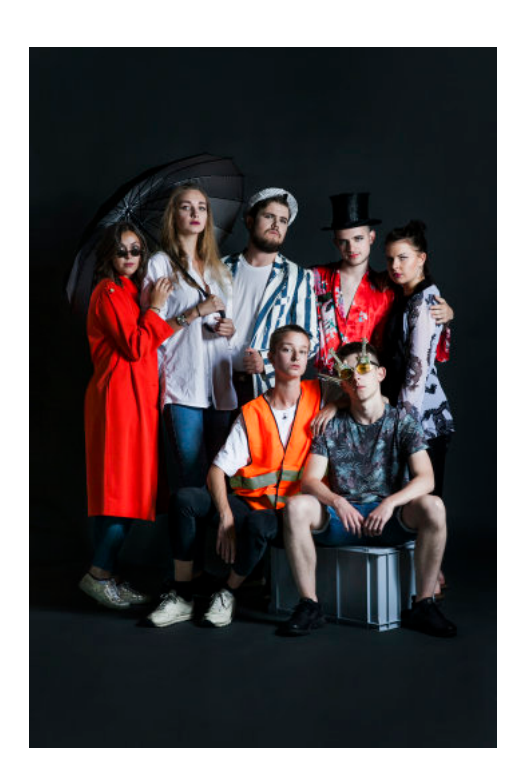

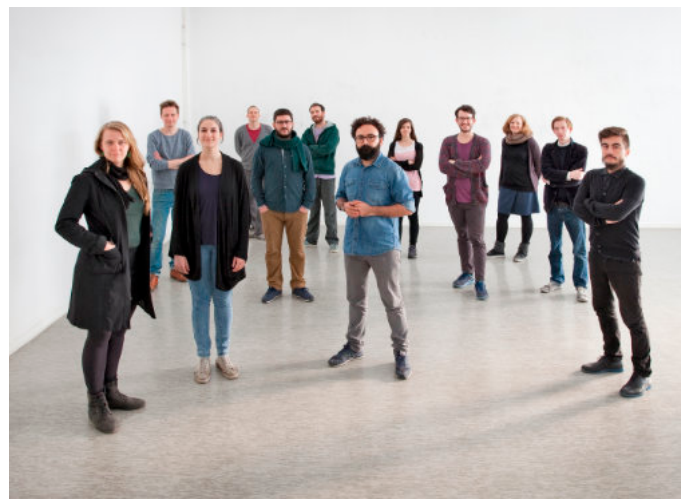

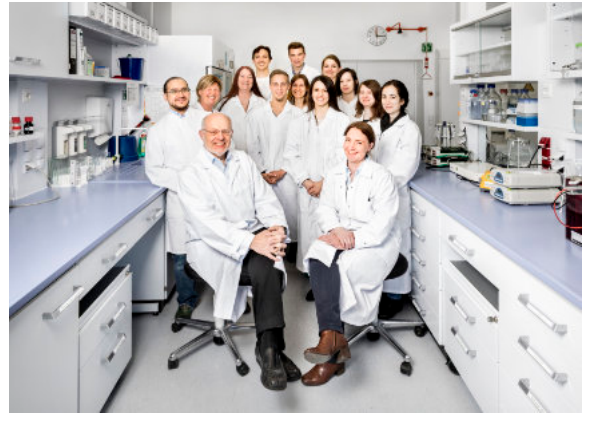

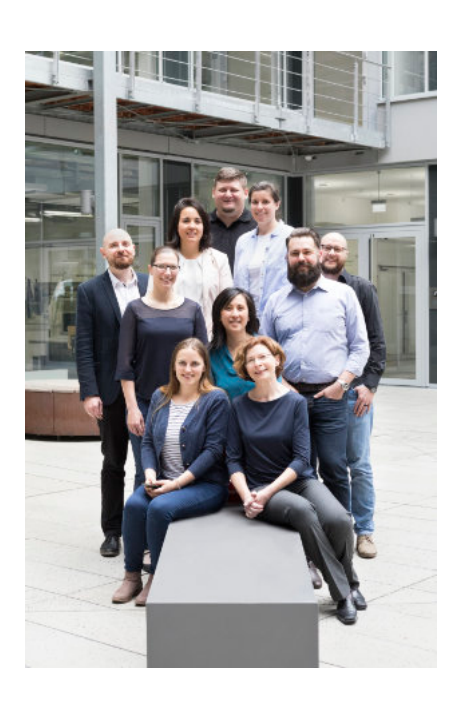

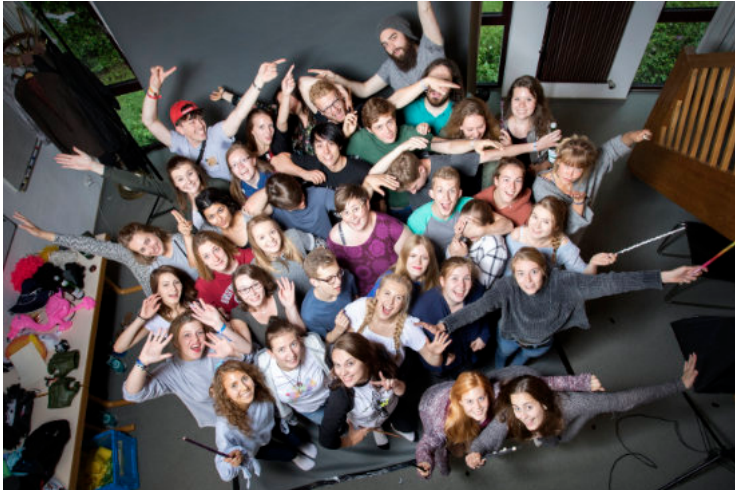

### **Experimentellen Portraits**

Bei experimentellen Portraits soll alles ausprobiert werden. An- und Ausschnitte geben interessante Motive. Bewegung sorgt für Dynamik, Unschärfen. Gegenlicht, oder Low-Key Aufnahmen für Atmosphäre.

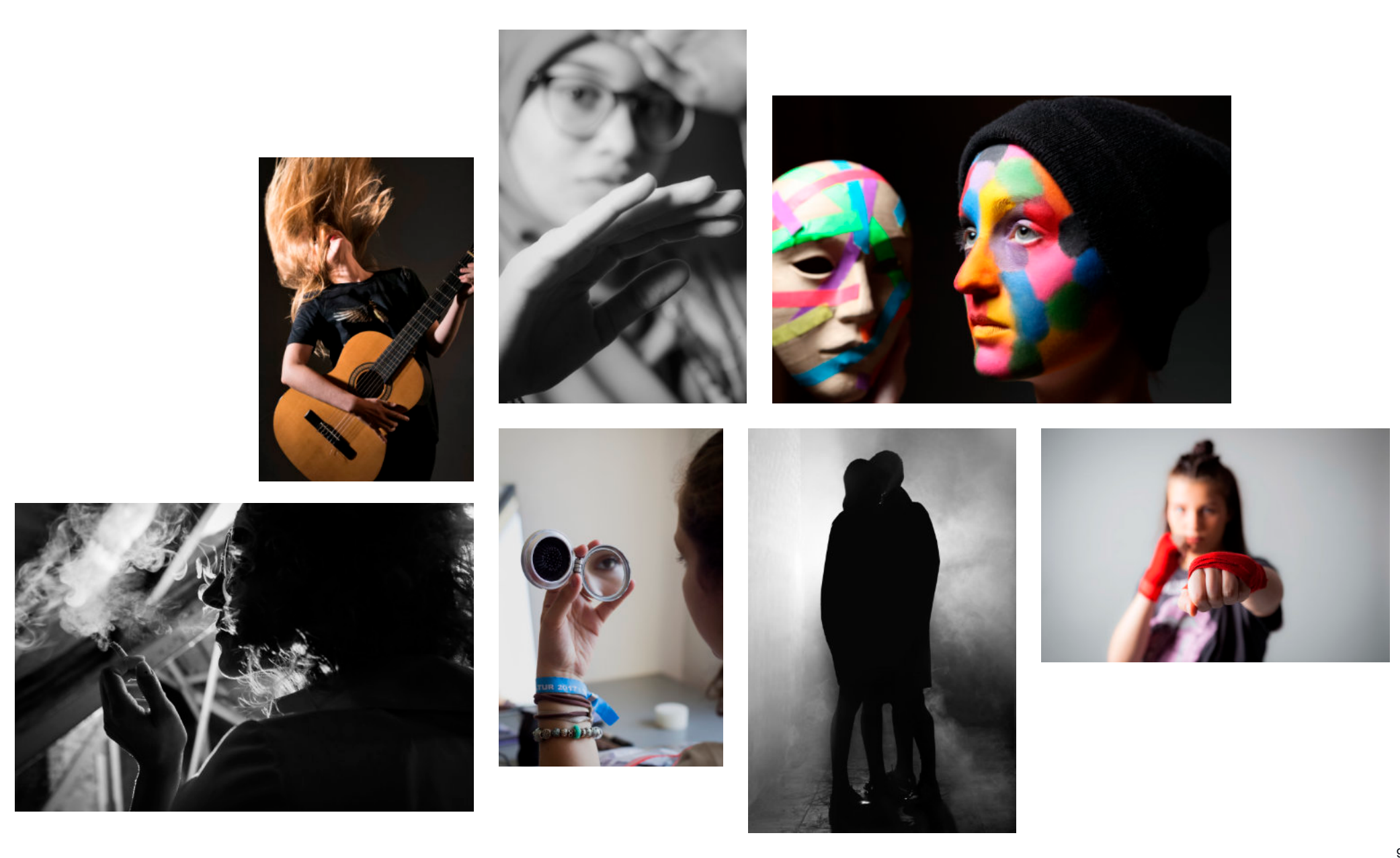

# **FOTOGRAFIE UND FILM**

Einführung in gestalterische und technische Grundlagen

Teil II • Technische Grundlagen

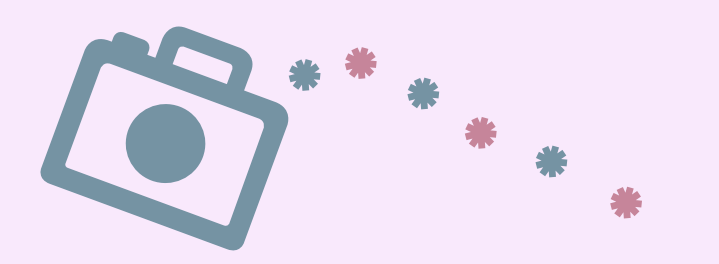

# **Aufnahmeformate, Auflösung und Seitenverhältnis**

Für jedes Zielmedium gibt es sinnvolle Empfehlungen. Einige Medien geben sogar das Format erforderliche Format vor. In Printmedien oder in digitalen Folien werden alle Formate eingesetzt. Bei aufwendigen Kombinationen mit Grafik oder Text werden Bilder manchmal auch in ganz andere Formen gebracht (rund, ausgestanzt, dem Text folgend ...). Weitere Beispiele:

- Instagram: Fotos sind im Quadrat, Reels im Hochformat 9:16
- YouTube: Filme für sind in der Regel im Querformat 16:9
- TikTok: alle Videos sind im Hochformat 9:16 (die App wechselt überhaupt nicht ins Querformat).

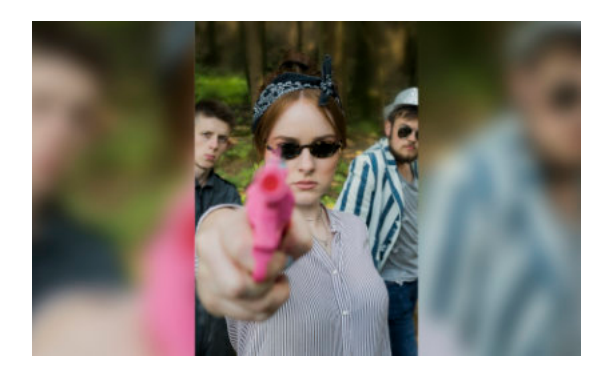

Beispiel wie ein Hochformat für YouTube ins Querformat gesetzt wird (rechts und link geht der Platz verloren)

Die Auflösung bestimmt die Qualität beim Betrachten. Ist die Auflösung zu gering, wirken Bilder und Videos "pixelig".

Beispiele für Videoformate, alle im YouTube 16:9 Standard-Seitenverhältnis. Die Auflösung bestimmt die Darstellungsqualität

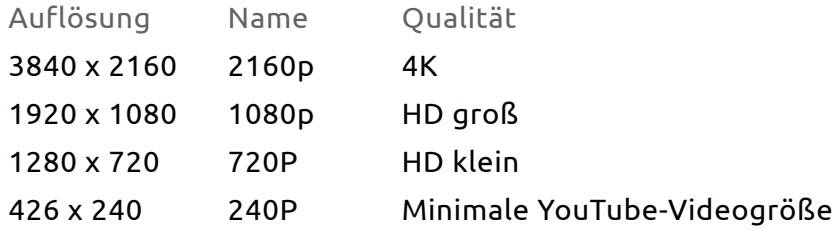

Im Printbereich ist es leider etwas komplizierter, die richtige Auflösung zu definieren. Es gibt die dpi Einheit, die korrekt eigentlich in ppi angegeben wird und eine absolute Auflösung der Bilder. Eine gute Erklärung dazu findet sich unter diesem [LINK](https://www.onlineprinters.de/c/druckdaten/aufloesung)

# **Belichtungszeit** (gilt nur für Fotografie)

Die Belichtungszeit reguliert die Dauer, wie lange der Verschluss der Kamera geöffnet ist. Die Skala der Verschlusswerte geht je nach Kamera von 30 Sekunden bis zu 1/8000 Sekunde.

In der Tabelle sind die gängigen Abstufungen und ihre Bezeichnung auf dem Kameradisplay dargestellt. Jeder Schritt zur nächsten Abstufung bedeutet die Hälfte bzw. die doppelte Menge Licht, die der Chip belichtet wird.

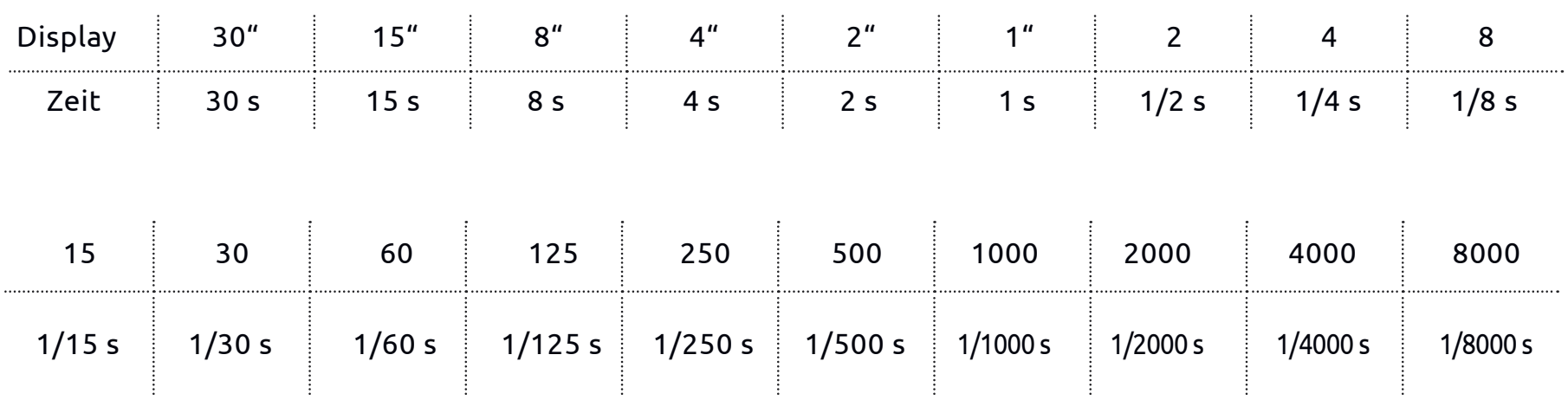

Die Abstufung um die doppelte bzw. halbe Lichtmenge entspricht der Blendenabstufung. Folgende Belichtungsbeispiele erläutern den Zusammenhang:

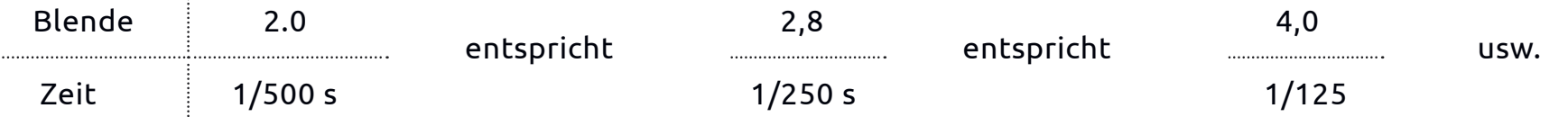

### **Belichtungszeit – Auswirkungen auf das Bild**

Eingesetzt werden die Verschlusszeiten, um bestimmte Bildeffekte zu erzeugen: bewegte Motive hinterlassen Bewegungsspuren und dynamische Bewegungseffekte, wenn der Verschluss beispielsweise bei 1/2 Sekunde relativ lange offen bleibt. Bei einer kürzeren Belichtung wird die Bewegung eingefroren und ein scharfes Bild entsteht.

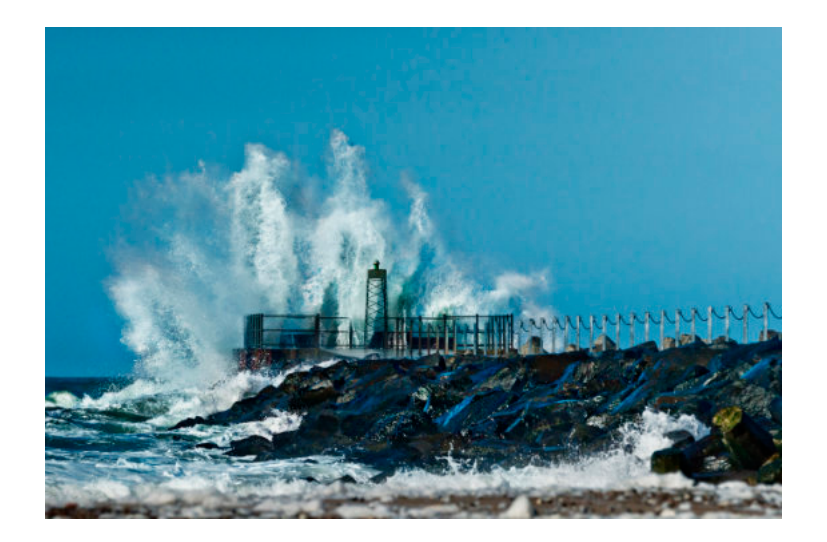

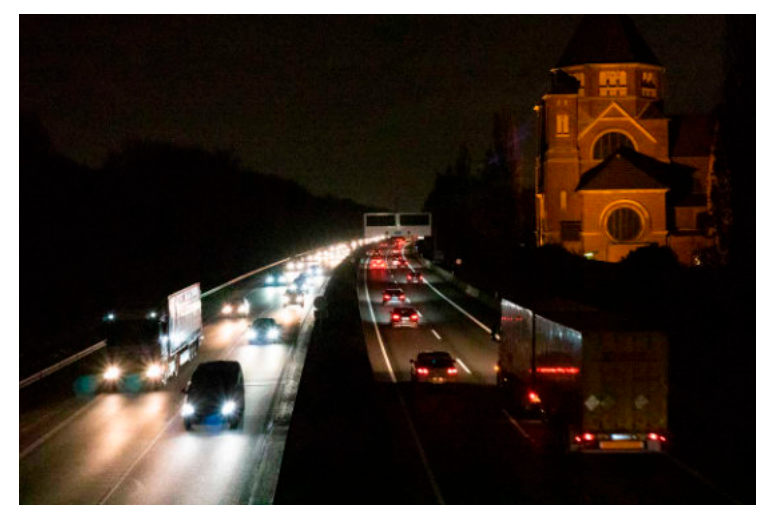

kurze Belichtungszeit 1/200 sec.

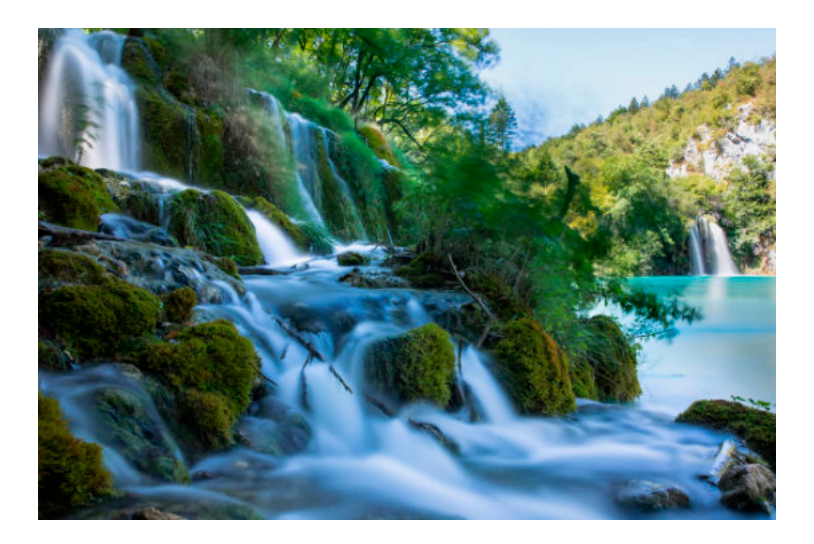

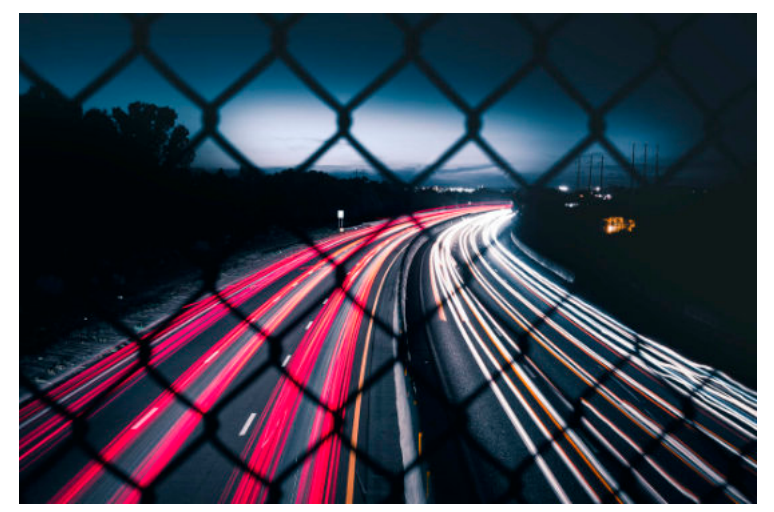

lange Belichtungszeit 2 sec.

### **Belichtungszeit – Auswirkungen auf das Bild**

kurze Belichtungszeit 1/200 sec.

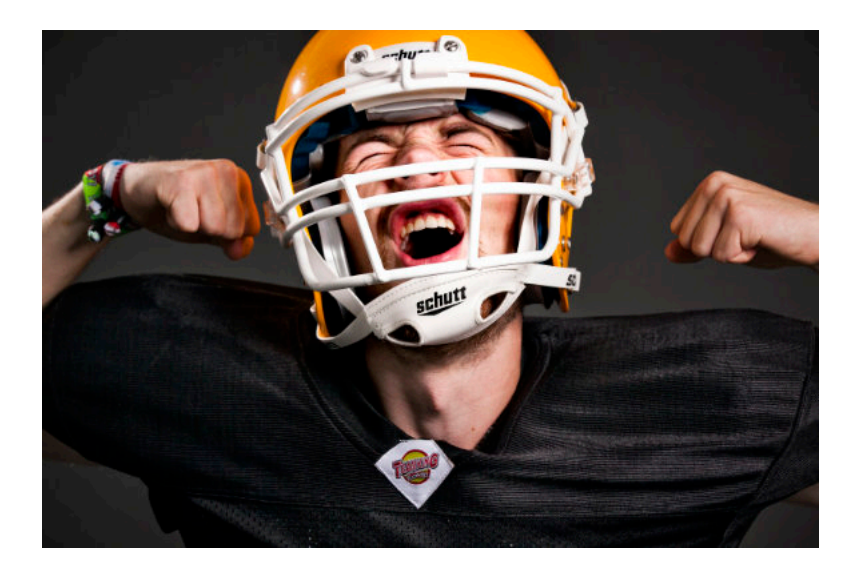

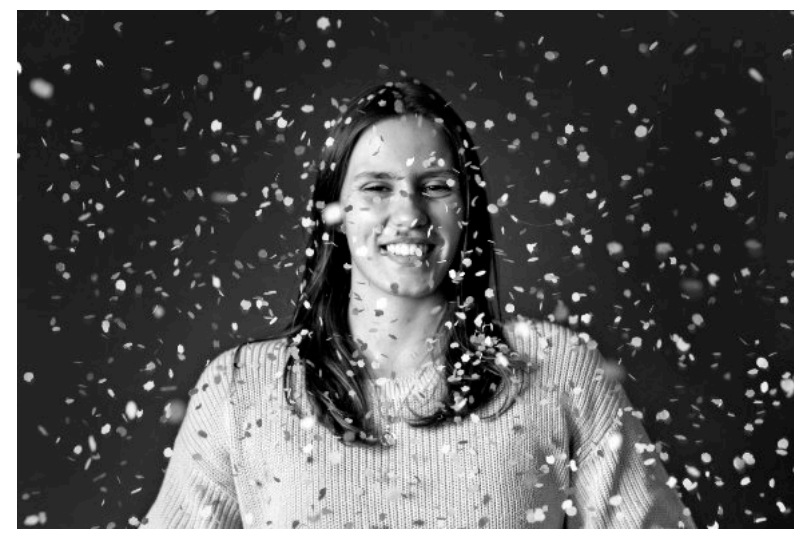

lange Belichtungszeit

2 sec.

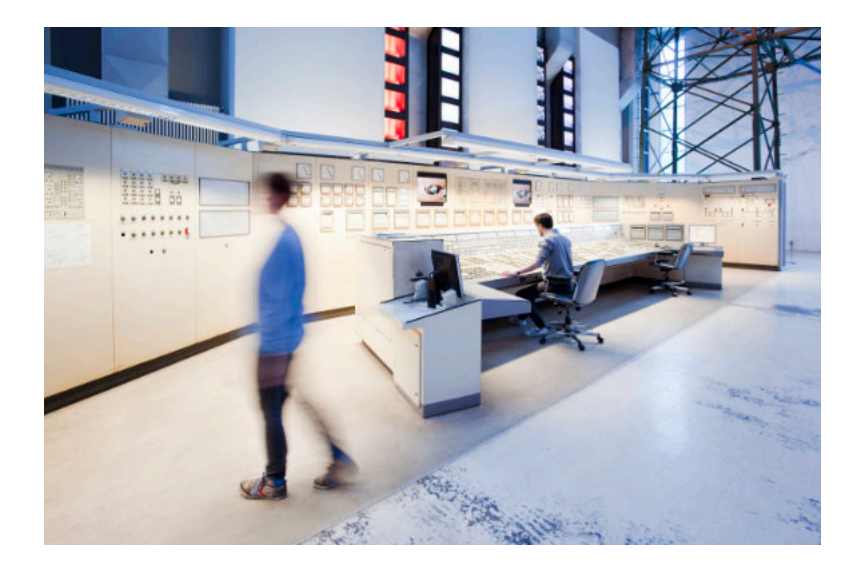

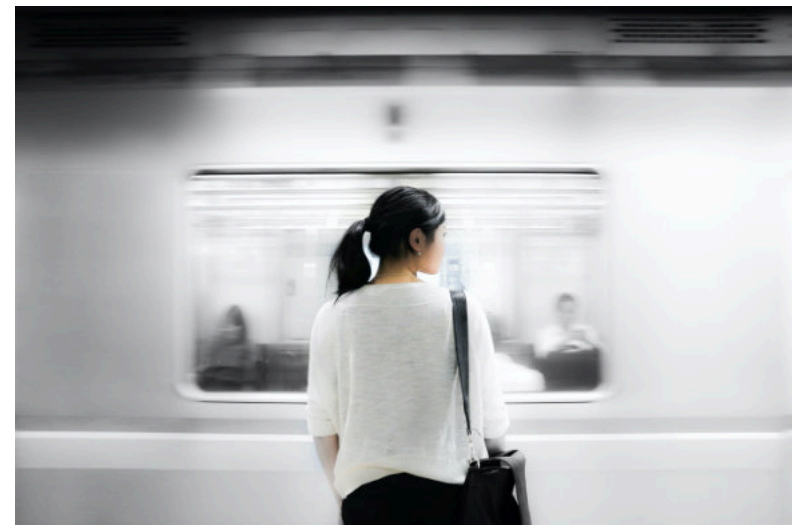

# **Blende**

Die Blende ist neben der Belichtungszeit und dem ISO-Wert der entscheidende Parameter für die richtige Belichtung einer Aufnahme. Da mit der Blende auch die Schärfentiefe reguliert wird, ist sie eines der wichtigsten technischen Gestaltungsmittel in der Fotografie und im Film.

Die Blendenöffnung reguliert die durch das Objektiv fallende Lichtmenge, sie besteht aus fein abgestuften, veränderbaren Lamellen und ist dem Prinzip des menschlichen Auges nachgebildet.

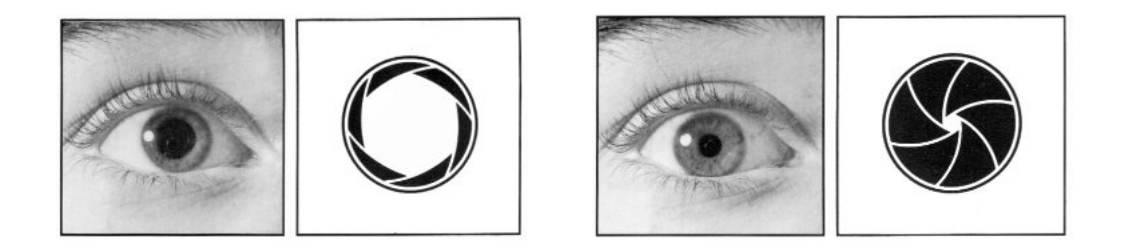

Im Unterschied zum menschlichen Auge, reguliert die Blende auch die Schärfentiefe. Je größer die Blendenöffnung, um so geringer ist die Schärfentiefe; je kleiner die Blendenöffnung, desto weiter.

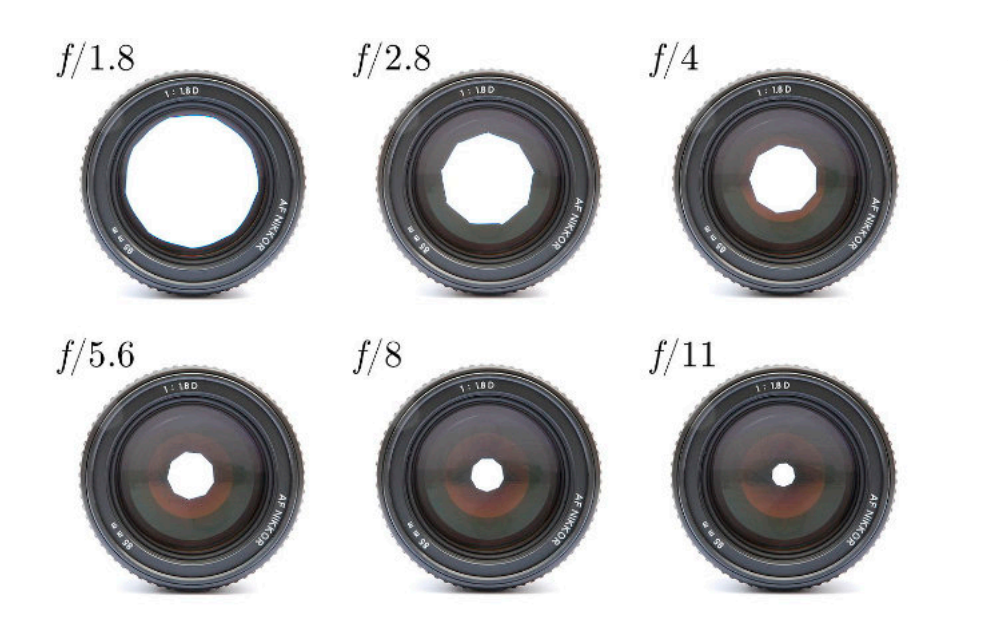

Als gängige Abkürzung wird "f" für Fokus verwendet.

Kleine Blendenzahl = große Öffnung Große Blendenzahl = kleine Blendenöffnung.

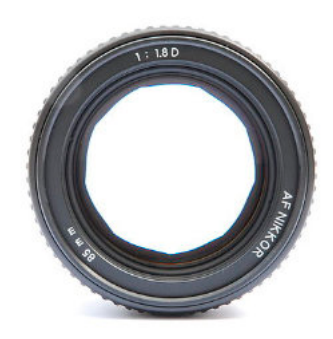

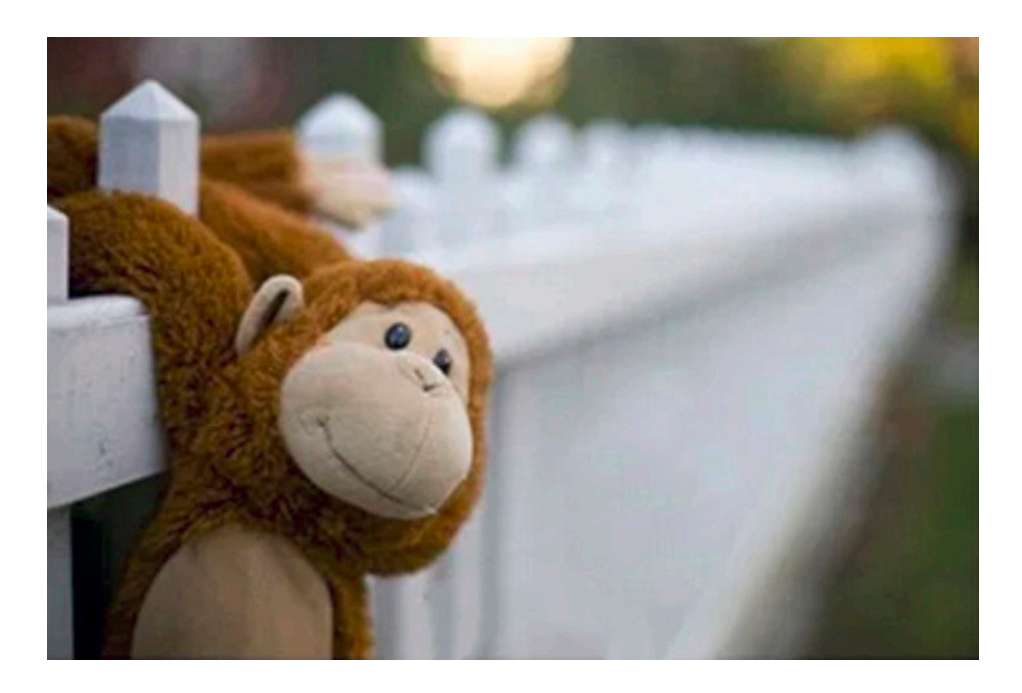

- große, offene Blende
- kleine Blendenzahl f 2.0
- geringe Schärfentiefe

### **offene Blende geschlossene Blende**

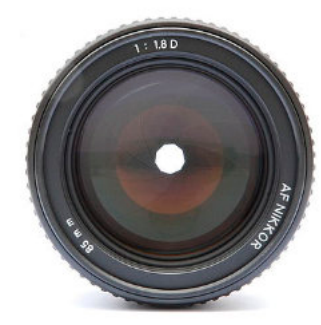

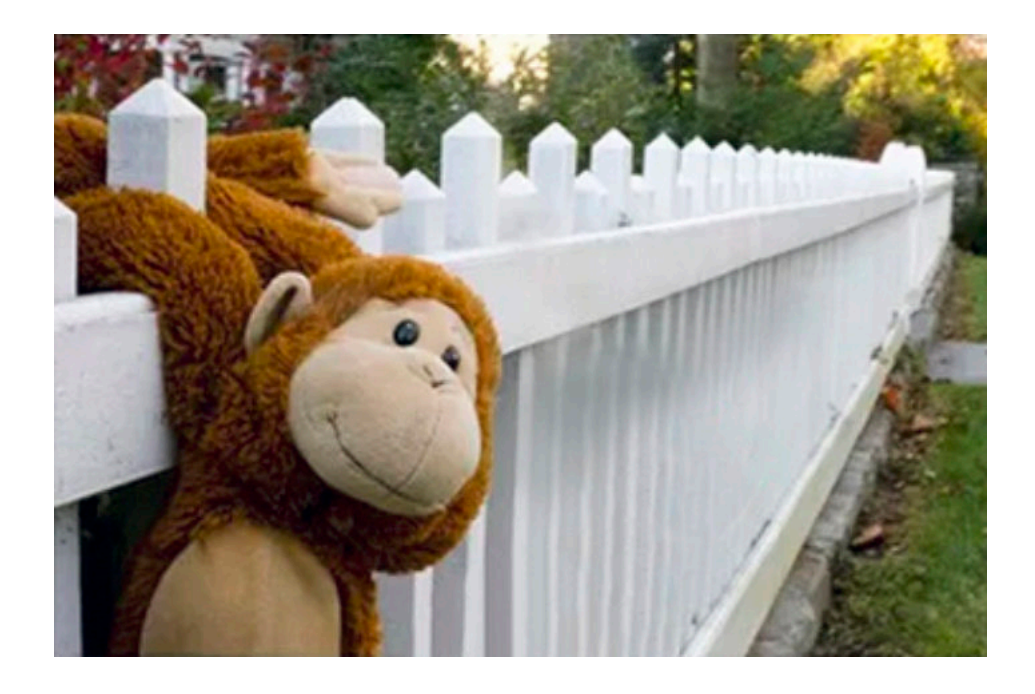

- kleine geschlossene Blende
- große Blendenzahl f 16
- große Schärfentiefe

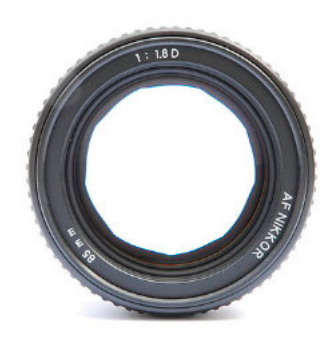

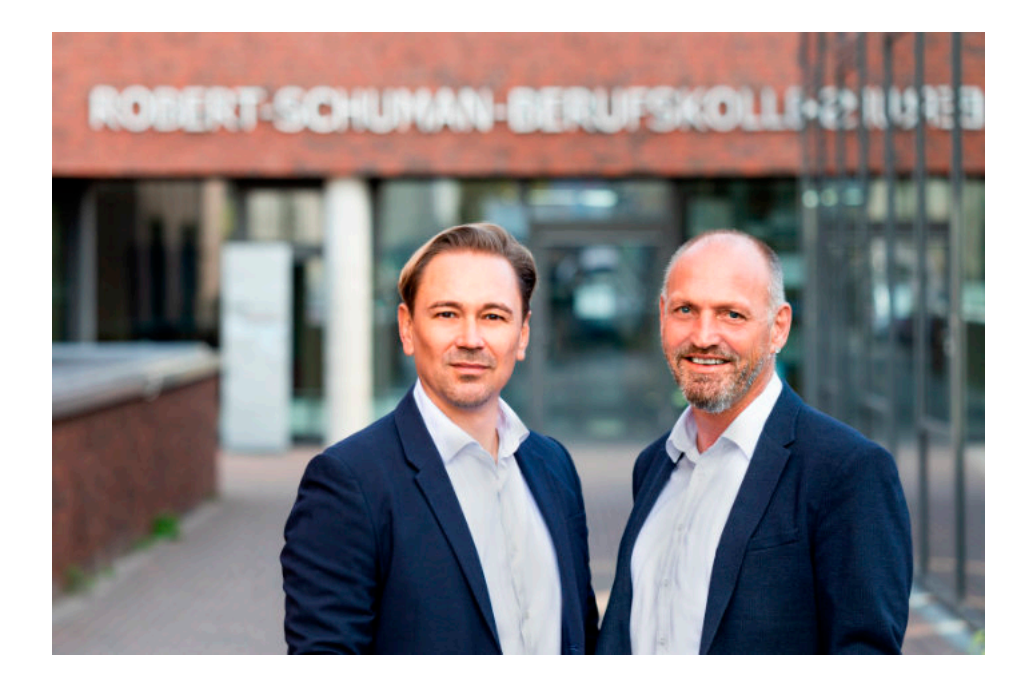

- große, offene Blende
- kleine Blendenzahl f 2.0
- geringe Schärfentiefe

### **offene Blende geschlossene Blende**

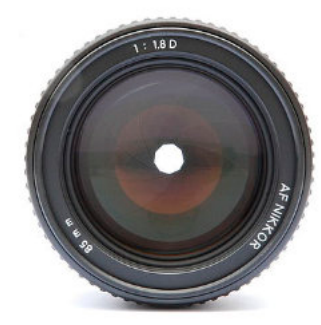

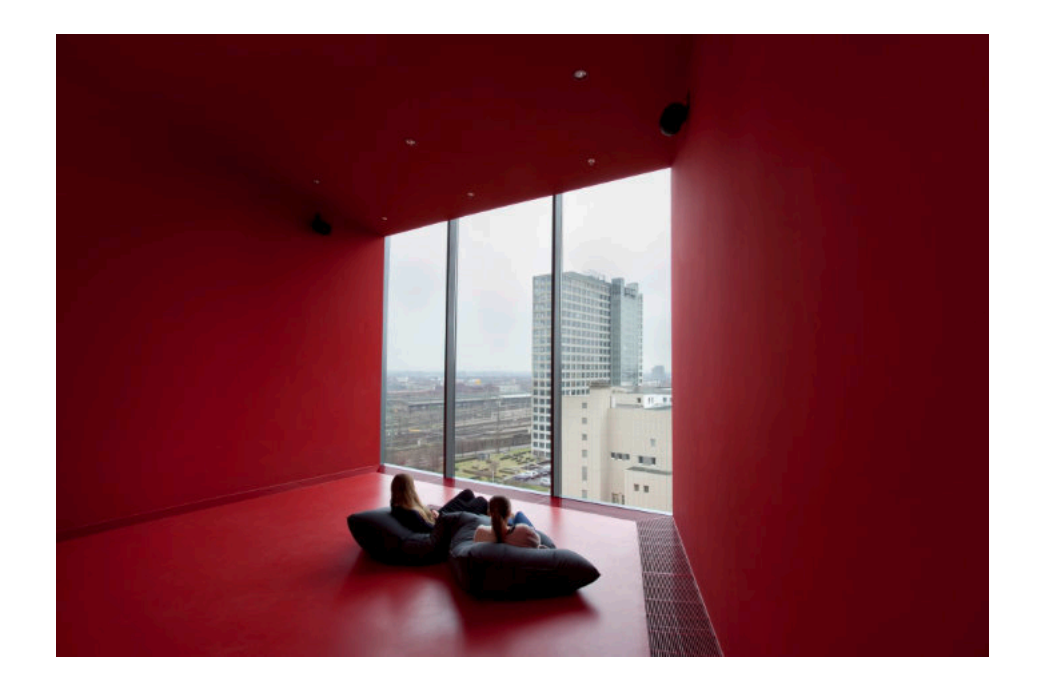

- kleine geschlossene Blende
- große Blendenzahl f 16
- große Schärfentiefe

### **Weitere Faktoren die Einfluss auf die Schärfentiefe**

#### **Brennweite**

Weitwinkelobjektive bieten eine größere Schärfentiefe. Dies kann vorteilhaft bei Raumaufnahmen, Architektur- und Landschaftsfotografie sein. Durch leichtes Abblenden (z.B. auf f /8.0) erzielt man bei Weitwinkelobjektiven schon eine durchgängige Schärfentiefe.

#### **Teleobjektive**

Die sogenannten "großen Brennweiten" haben eine geringere Schärfentiefe, weshalb sie oft in der Portraitfotografie, mit unscharfem Hintergrund, eingesetzt werden. Der Grad der Unschärfe wird auch als Bokeh bezeichnet.

#### **Chipgröße**

Je kleiner die Chipgröße (der Aufnahmesensor) der Kamera ist, desto größer ist die Schärfentiefe. Umgekehrt gilt, je größer die Chipgröße, desto besser lassen sich Unschärfen bzw. Bokeh generieren. Mit einer Handykamera ist es daher schwierig eine Aufnahme mit Unschärfen zu erstellen. Abhilfe schafft da die Einstellung "Portrait", diese rechnet eine digital erzeugte Unschärfe in das Motiv.

# **ISO-Wert**

Der Einteilung der Lichtempfindlichkeit des digitalen Sensors in einen ISO-Wert, kommt aus der analogen Zeit der Fotografie. Früher wurde bei Sonnenschein ein 100 ISO 21° Film verwendet (teilweise auch als 100 ASA bezeichnet), bei weniger Licht wurde ein Film mit höherer Empfindlichkeit verwendet.

An digitalen Kameras kann man mit Veränderung des ISO-Wertes die Lichtempfindlichkeit des Bildsensors erhöhen oder herabsetzen und muss dazu nur am Rädchen drehen. Je nach Qualität des Sensors und der Prozessoren in der Kamera, kommt es bei höheren ISO-Werten zum sogenannten störenden Bildrauschen und zu Farbfehlern (siehe Beispiel auf der nächsten Seite).

Die Entwicklung in diesem Bereich, hat in den letzten Jahren noch einmal große Fortschritte gemacht. Die Prozessoren in den Kameras können die Informationen sehr viel besser auslesen, Profigeräte können mittlerweile problemlos bis ISO 2000 verwendet werden. Neuste Profimodelle können ISO-Werte bis 204800 steuern.

Die Abstufungen erfolgen, wie bei der Blenden- oder Zeitabstufung, wieder entsprechend der doppelten bzw. halben Lichtmenge.

**Die beste qualitativen Ergebnisse werden mit ISO 100 erzielt. Je höher die ISO Zahl, desto höher das störende Bildrauschen.**

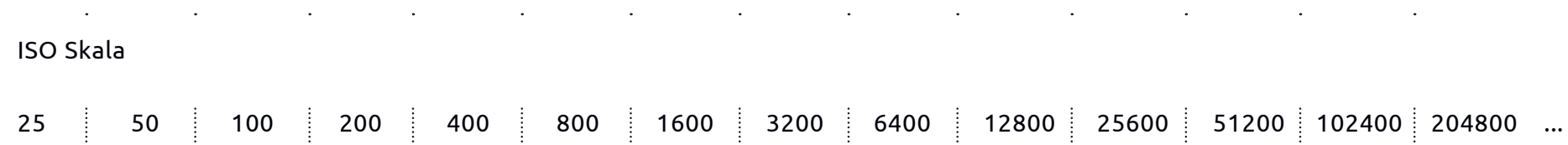

# kein Rauschen Bildrauschen

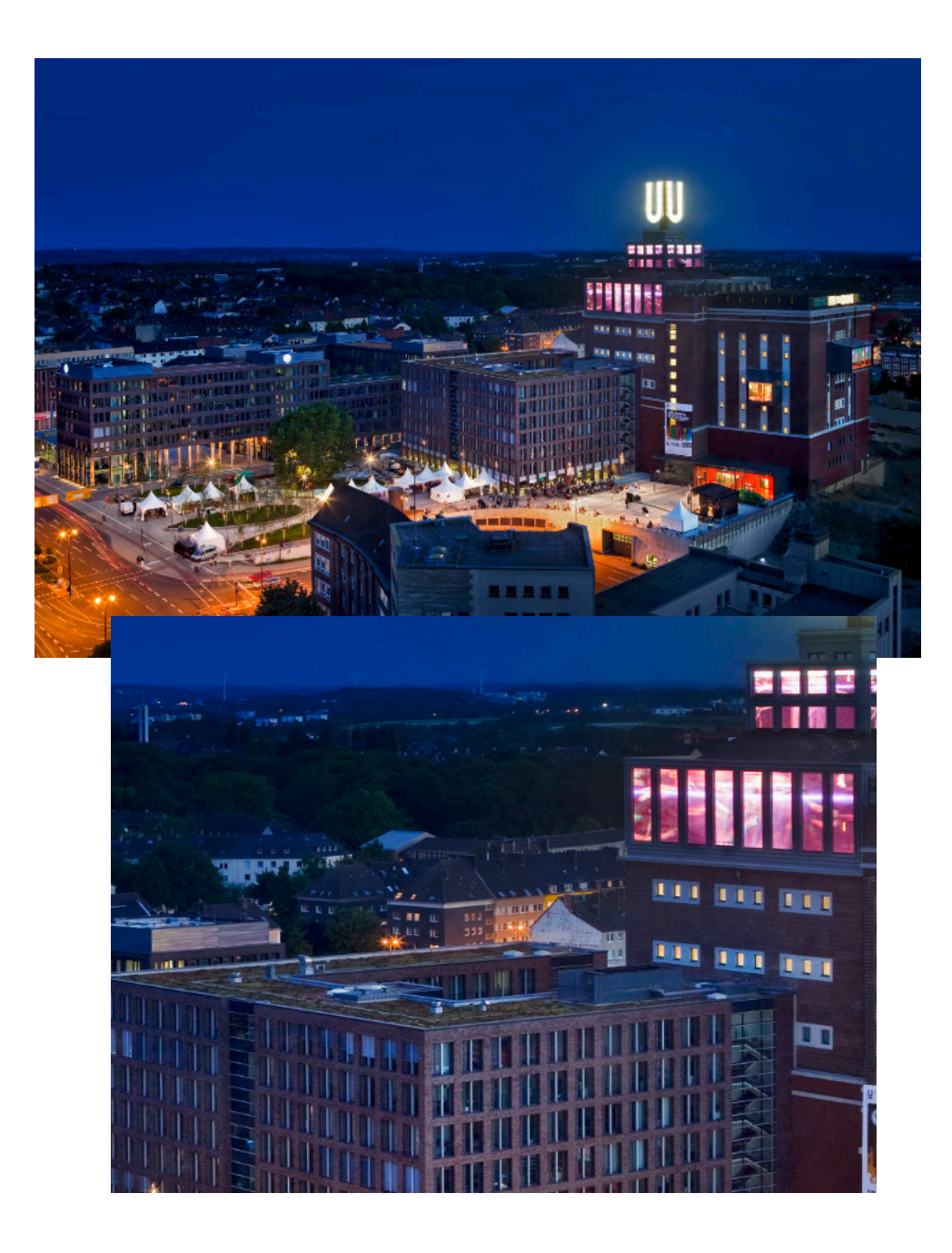

**ISO Wert 100 ISO Wert 12800**

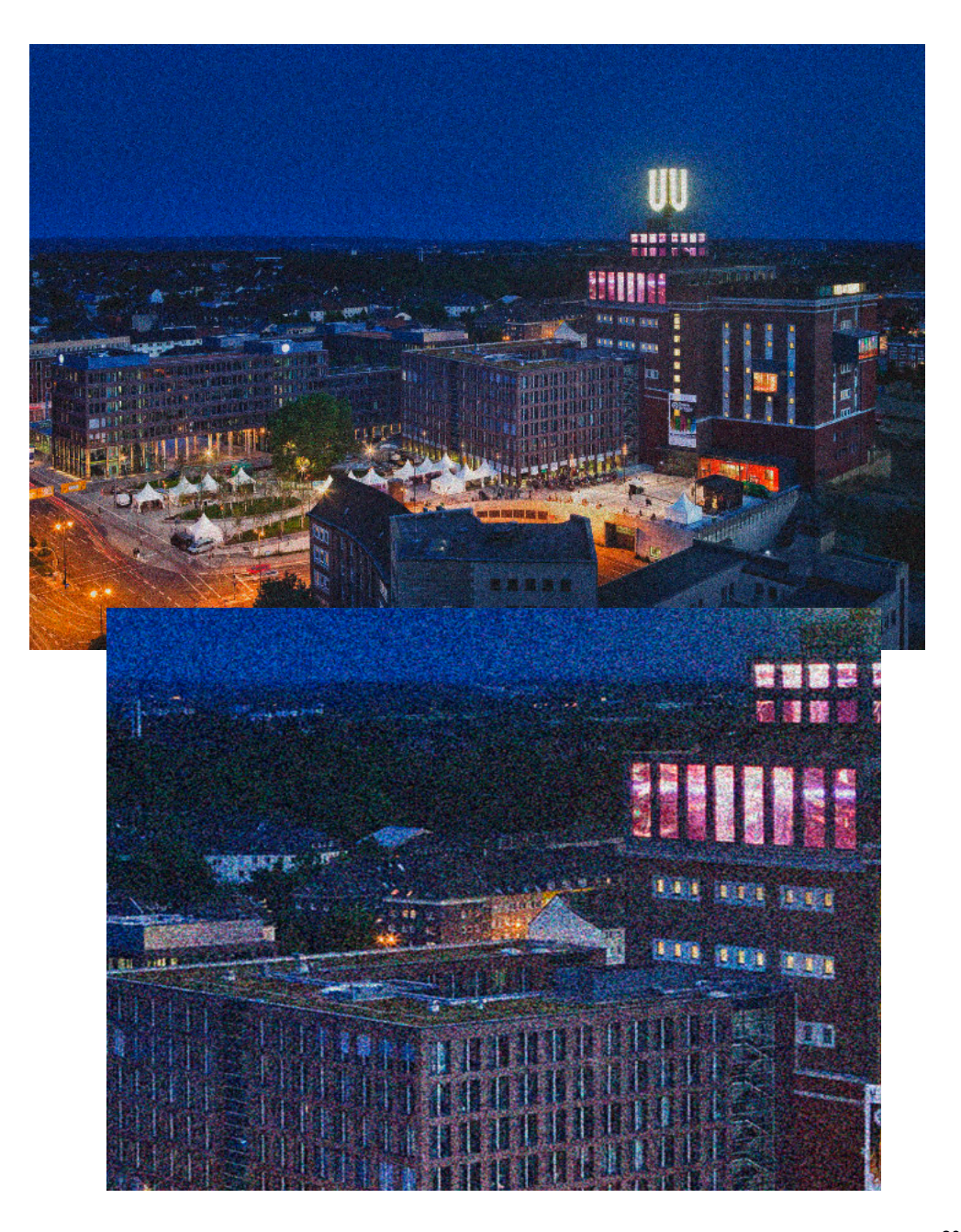

# **Belichtungsanzeige**

Alle Kameras haben im Sucher und in der digitalen Display eine Skala für die Belichtung. An dieser Anzeige ist abzulesen ob unter-, über-, oder ob richtig belichtet ist.

### **Sucheranzeige:**

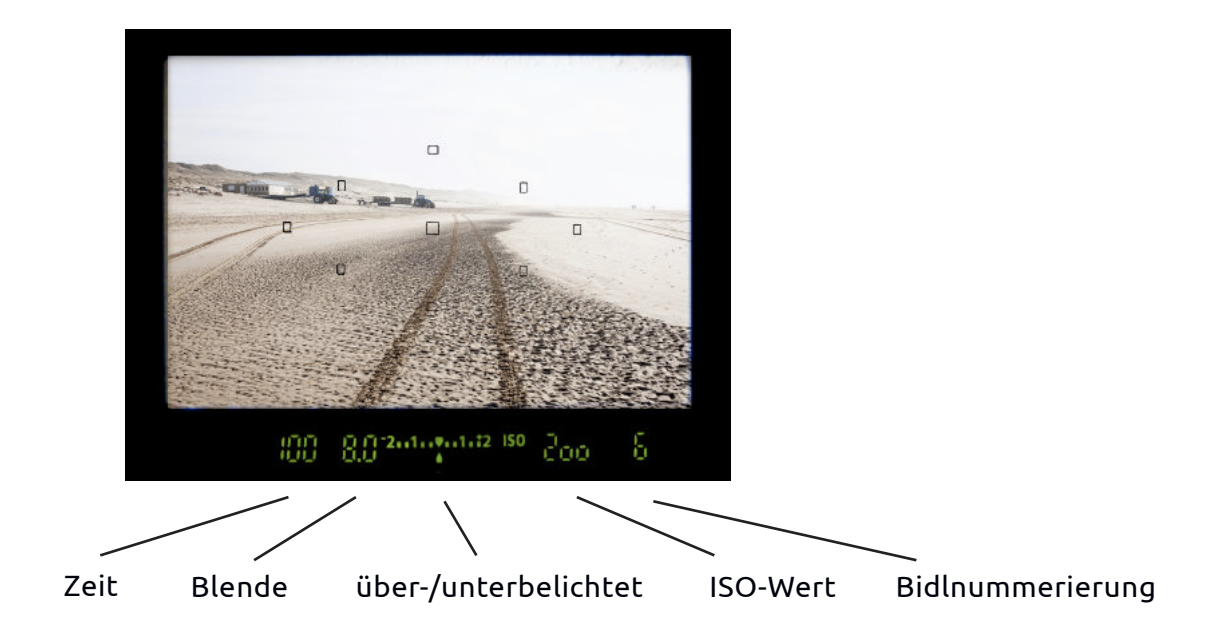

#### **Über- oder unterbelichten, manuelle Steuerung**

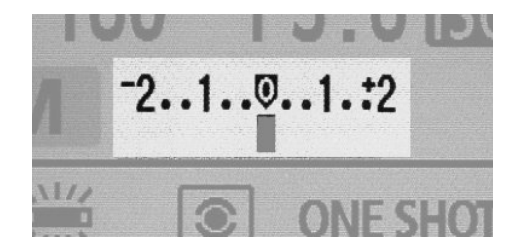

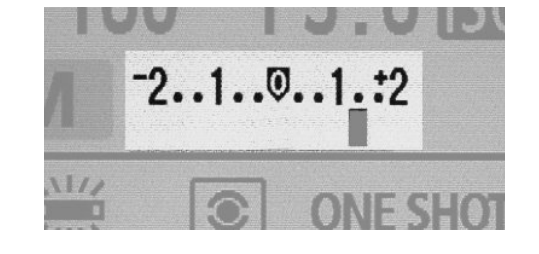

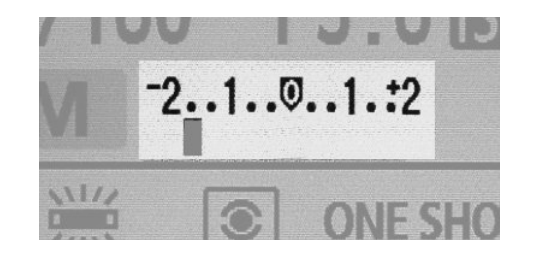

korrekt belichtet überbelichtet unterbelichtet

# **FOTOGRAFIE UND FILM**

Einführung in gestalterische und technische Grundlagen

Teil III • Programme

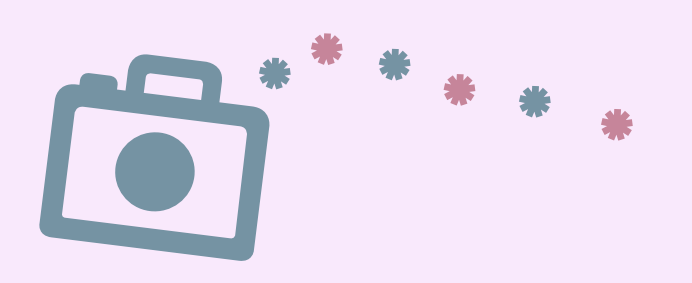

# **Bildbearbeitungsprogramme**

Es gibt an sich zwei Kategorien von Bildbearbeitungsprogrammen, die auf dieser Seite vorgestellt werden. Einige weitere Programme versuchen die Vorteile beider Programme zu vereine, diese werden auf der folgenden Seite, mit zusätzlichen Tipps, vorgestellt.

### **LIGHTROOM, Darktable & Co.**

Fotos organisieren, beschriften, bewerten und Ordner verwalten. Grundlegende und effizient Bildbearbeitung ist möglich.

### **VORTEILE**

- Schnell und effizient: Änderung in Kontrast, Farbe, Helligkeit usw. kann einfach, vorgenommen werden.
- Dateimanagement: Ordner können verwaltet werden. Bilder können sortiert, umbenannt etc. werden.
- Protokollbasiertes Arbeiten an Dateien, d.h. die Originaldateien werden nicht verändert.

#### **NACHTEILE**

- Retuschen sind nur bedingt möglich.
- Arbeiten mit Ebenen ist nicht möglich.
- Arbeiten mit Text, Grafiken (Vektordateien) ist nicht möglich.

### **FAZIT**

• Ideal für den täglichen Gebrauch und ausreichend für anspruchsvolle Aufgaben der Bildverwaltung und -bearbeitung.

#### **LINKS UND KOSTENFREIE ALTERNATIVEN**

[Lightroom](https://www.adobe.com/de/products/photoshop-lightroom.html)

[Darktable](https://www.darktable.org/)

[Rawtherapy](https://www.rawtherapee.com/)

### **PHOTOSHOP, PhotoScape X & Co.**

Aufwendige Bildretusche. Bildbearbeitung mit Ebenen. Arbeiten mit Text und Vektoren ist möglich.

#### **VORTEILE**

• Arbeiten mit Ebenen. Großer Vorteil bei aufwendigen Bildbearbeitungen, Filter und allen weiteren Modifizierungen. • Vektorfunktionen können genutzt werden. Integrieren von Grafiken, Schriften und Textblöcken. Layoutarbeiten sind möglich. • Umfangreiches Retuschieren, Morphen und Perspektivausgleich. Virtuelle Bilder können generiert werden.

#### **NACHTEILE**

- Kein Dateimanagement.
- Die Dateien werden nach der Bildbearbeitung überschrieben.
- Stapelfunktionen sind nur sehr eingeschränkt vorzunehmen.

#### **FAZIT**

- Sämtliche Features der Bildbearbeitung stehen zur Verfügung. Virtuelle Welten können generiert werden.
- **LINKS UND KOSTENFREIE ALTERNATIVEN** [Photoshop](https://www.adobe.com/de/products/photoshop.html) [Affinity Photo](https://affinity.serif.com/de/photo/) [PhotoScape X](http://x.photoscape.org/) [GIMP](https://www.gimp.org)

### **Weitere Programme**

**KOMBINATION VON BILDBEARBEITUNG, ILLUSTRATION, LAYOUT**

[Picsart \(Onlineprogramm\)](https://www.picsart.com) [Canva \(Onlineprogramm\)](https://www.canva.com)

### **LAYOUTPROGRAMME**

[Indesign \(von Adobe\)](https://www.adobe.com/de/products/indesign.html)

[Affinity Publisher](https://affinity.serif.com/de/publisher/)

### **ILLUSTRATIONSROGRAMME**

[Illustrater \(von Adobe\)](https://www.adobe.com/de/products/illustrator.html)

[Affinity Designer](https://affinity.serif.com/de/designer/)

[Krita \(Onlineprogramm\)](https://www.krita.org)

[Mediabangpaint](https://medibangpaint.com/en/)

### **VIDEOSCHNITTPROGRAMME**

[DaVinci Resolve](https://www.blackmagicdesign.com/de/products/davinciresolve/) **[Lightworks](https://lwks.com/)** [VSDC](https://www.videosoftdev.com/de) [MovieMaker \(Microsoft\)](https://www.microsoft.com/en-us/p/movie-maker-video-editor/9mvfq4lmz6c9#activetab=pivot:overviewtab)

### **PRÄSENTATIONSPROGRAMME**

[Prezi \(Animierte Folien\)](https://prezi.com/de/) [Kunstmatrix \(Virtuelle Galerie\)](https://www.kunstmatrix.com/)

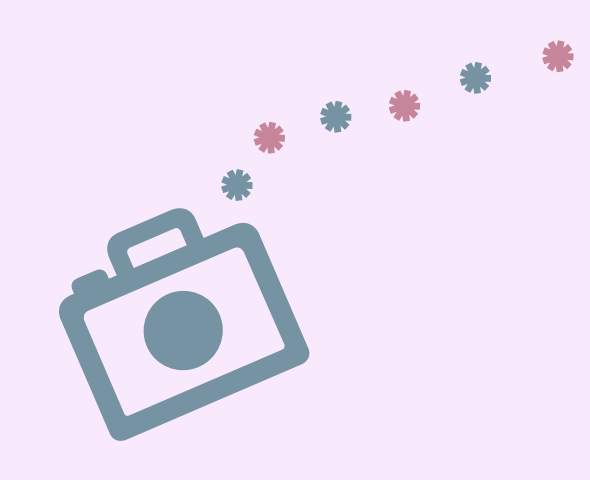

#### **HANNES WOIDICH**

Medienwerkstatt // Workshops // Kulturprojekte //

**Studio im Künstlerhaus** Sunderweg 1 44147 Dortmund

**Büro an der Möllerbrücke** Fächerstraße 11 44137 Dortmund

**www.hanneswoidich.de** mail@hanneswoidich.de Mobil 0173 – 468 40 65